## Instant Site Grader Nui Parameters

Instant Site Grader tutorials for additional information. Basic methods and parameters are the same for the "Use Lines" method

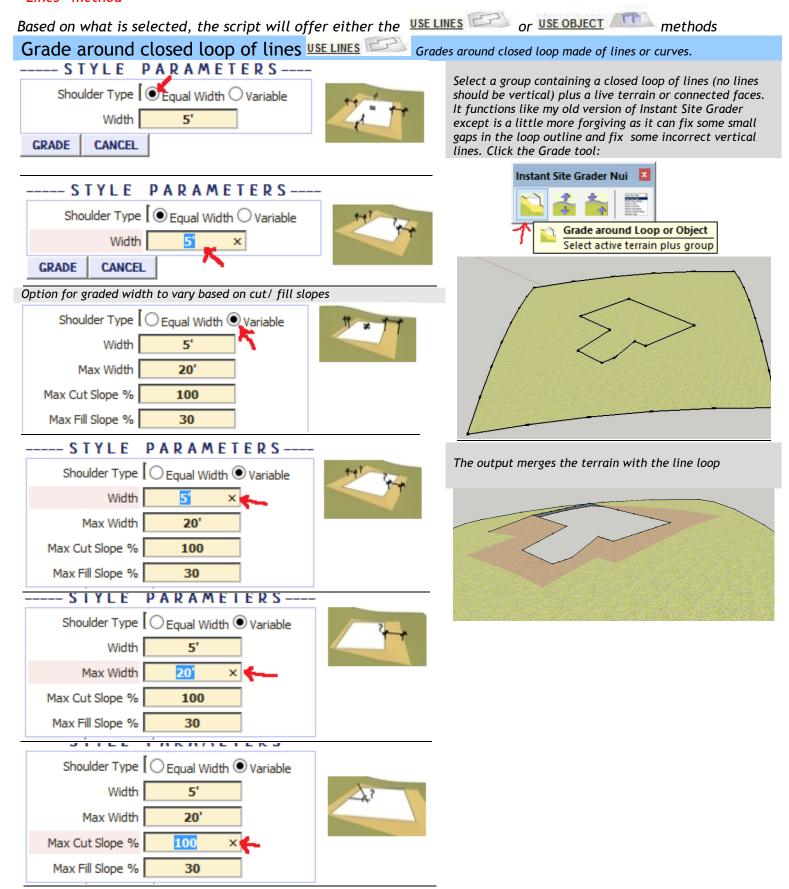

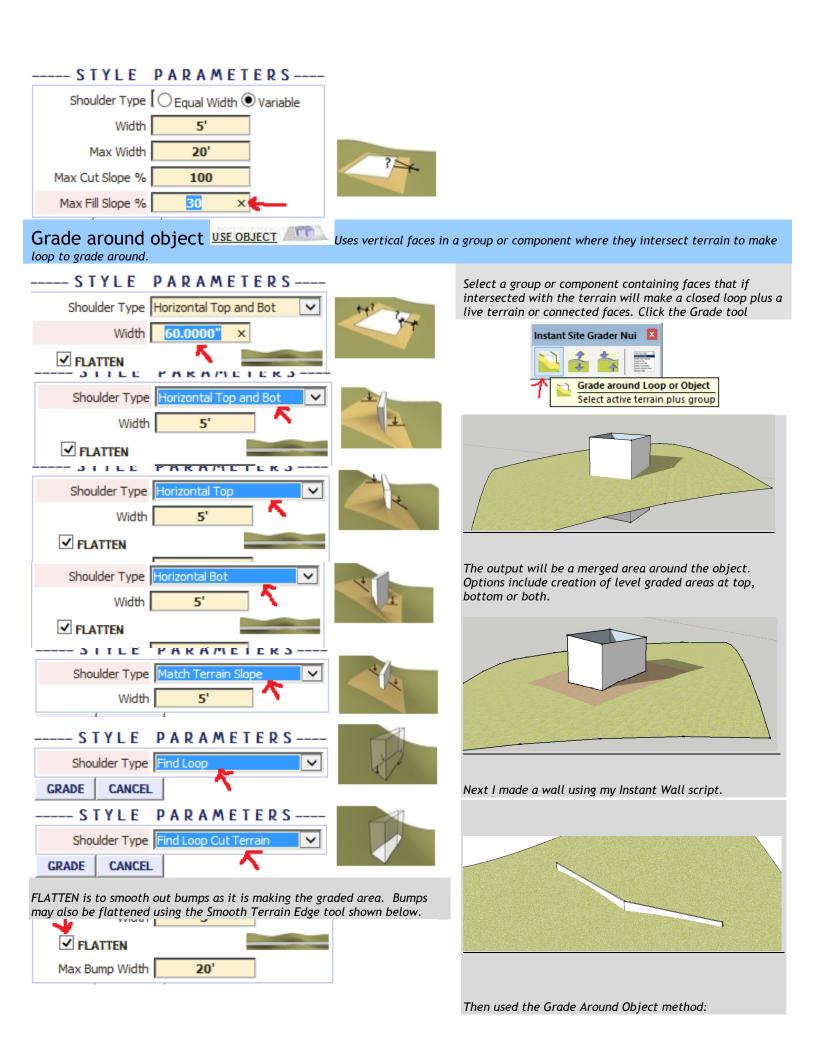

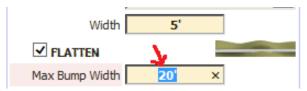

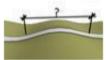

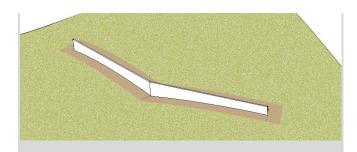

## Adjust Grade Tool Moves edges of terrain up or down. It adjusts the terrain height on one side of the object only.

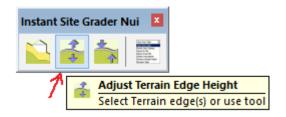

There is an option to flatten bumps as the tool is working. This can also be done with the Smooth tool as shown in the next section. The menu will display below and has a similar result as the "Flatten" parameter in the section above.

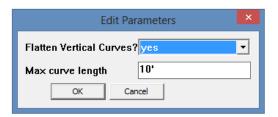

The tool uses a circle select tool (user can change the diameter) to select the edges to raise or lower.

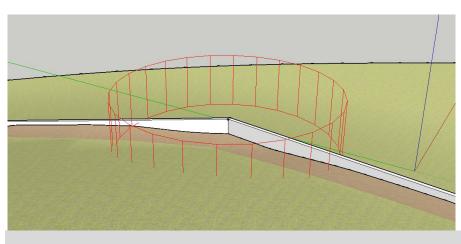

The result:

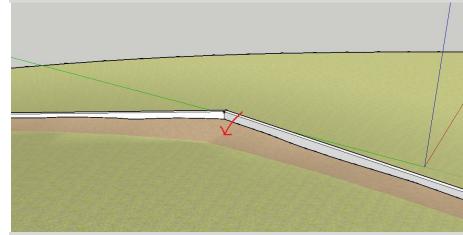

If edges are selected prior to running the tool,

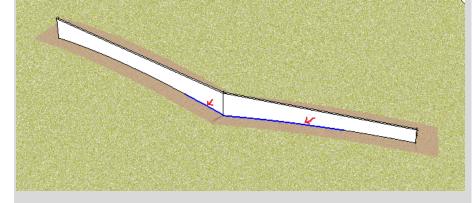

... only those edges will be raised or lowered rather than using the circle select tool.

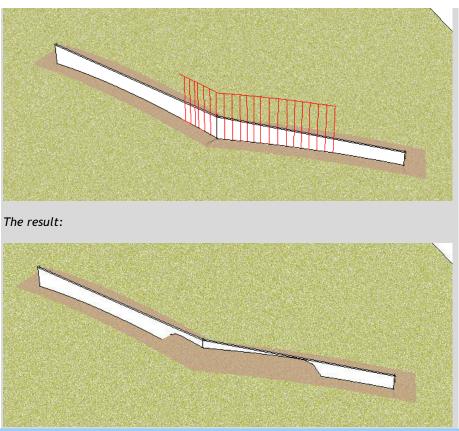

Smooth Terrain Edge Tool Smoothes bumps in the edge of the terrain. It affects edges on one side of the object only. Flatten parameters are similar to the sections above.

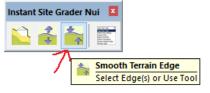

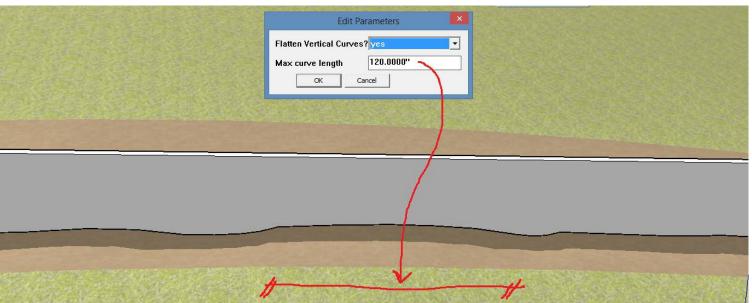

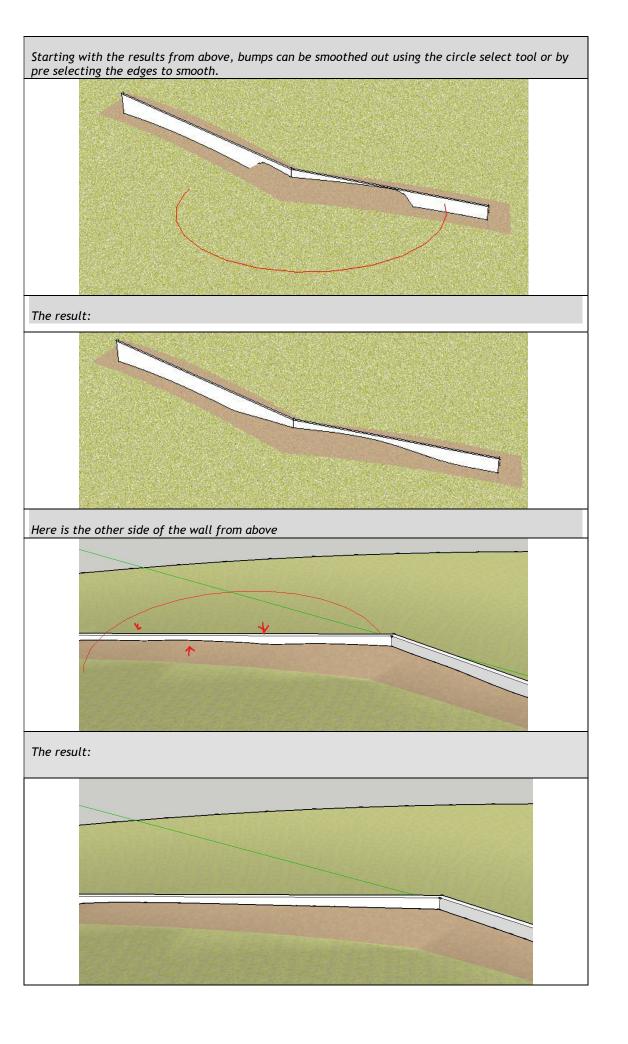